### <和歌山県建設工事等入札参加資格者の皆様へ>

# 総合評価落札方式における申告点数の申告方法の改正に ついて

これまで、総合評価落札方式の入札においては、入札時に申告点数を記入 した「申告点数表」をシステム上に添付する方法で申告していただいていま したが、入札事務の効率化を図るため、次のとおり改正しますのでお知らせ します。

#### ■改正内容

総合評価落札方式の場合、電子入札システムの入札額を入力する画面の下 部に申告点数を入力するフォームを表示、そのフォームに申告点数を入力す る方法に改正しますので、これまでの「申告点数表」の添付は不要となりま す。

ただし、事情により紙入札を行う場合は従前のとおり「申告点数表」の添 付が必要です。

#### ■実施時期

令和3年6月1日以降の入札公告分から実施します。

## ■入力方法

別添の「手引き」を参照してください。

# 電子入札システムへの 申告点数入力の手引き

電子入札システムの入札書ページに下図(赤枠)のとおり配置予定技術者及び申告点数の入 力フォームを設けています。

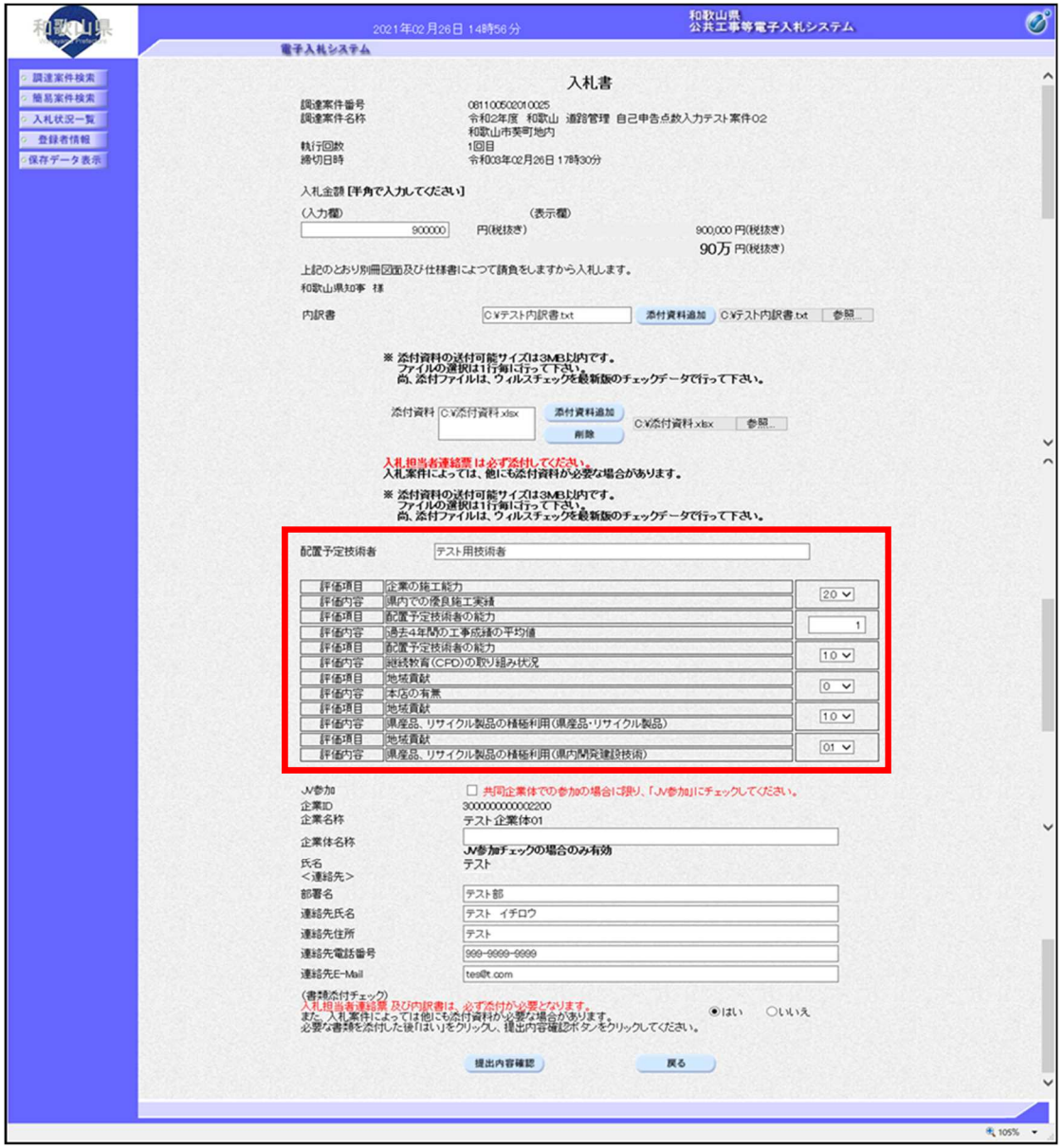

① 配置予定技術者の氏名を入力します。

※複数名の氏名を入力する場合は、同じ入力欄に入力してください。

例)テスト用技術者1、テスト用技術者2

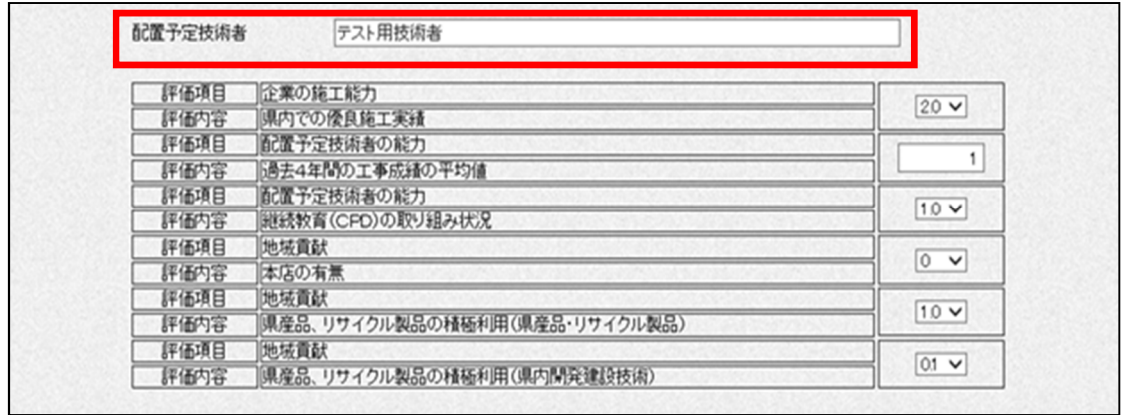

② 各案件で示されている落札者決定基準を確認し、各項目の自己申告点数を入力します。 「自己申告点数」は、リスト形式とテキスト形式の2つがあります。

リスト形式の場合はリスト(入力欄右側のプルダウン)の中から該当するものを選択します。 (青枠参考)

テキスト形式については桁数に気を付けて、半角数値を直接入力します。(赤枠参考)

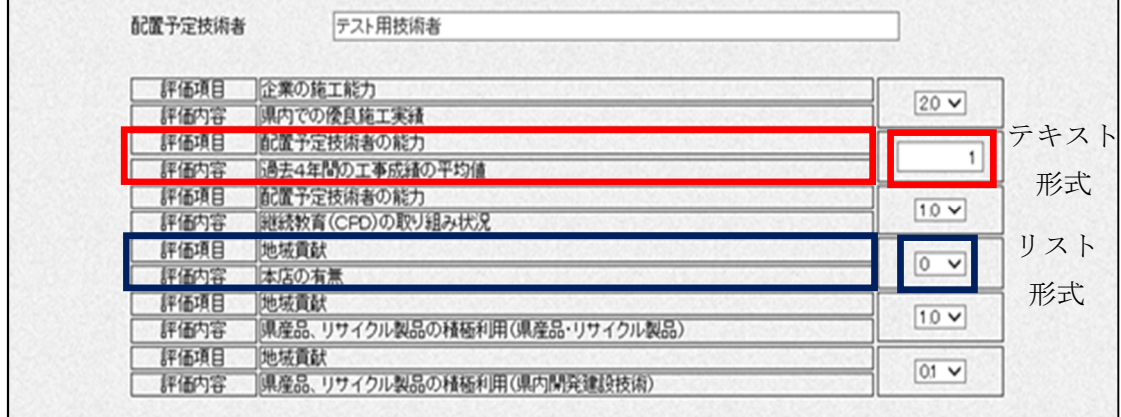

<注意事項>

- 1) テキスト形式の入力部分は落札者決定基準を確認の上、有効範囲の点数を入力してくだ さい。
- 2) 配置予定技術者及び申告点数の入力欄が空白の場合はエラーとなりますので、必ずすべ て入力してください。
- 3) 配置予定技術者を複数名入力する場合は、申告点数の合計点が最も低い者の申告点数を 入力してください。